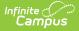

## **BIE Attendance Data Mart**

Last Modified on 03/11/2024 8:46 am CDT

#### Tool Search: Attendance Data Mart

BIE Attendance Data Mart Logic | Understand Attendance Calculations | Data Mart Workflow | Generate a Snapshot | Snapshot Editor Field Descriptions | Notifications | Generate a Report | Report Editor Field Descriptions | Report Example | BIE Attendance Data Mart Reported Fields

Data Marts provide a way for states and districts to federally report on a variety of student data collections. The information stored in a data mart is collected by a <u>snapshot</u> and cannot be altered. Each data mart follows the same validation and authentication workflow process to allow for corrections to be made to student information fields before final sign-off and submission to federal reporting.

The **BIE Attendance Data Mart** is used to collect and store student chronic absenteeism records for federal reporting. This tool relies on aggregated attendance records and does not include same-day or future dated attendance marks.

Before you start, consider the following:

On a nightly basis, an attendance aggregation processing job runs at the district-level to update the aggregated attendance data to include the prior days attendance. Because this job only looks at changes made to attendance fields the day prior, backdated attendance changes may not be included. To ensure all attendance data (including any backdated changes) are included in the attendance aggregation, districts should periodically run the Attendance Aggregation Refresh tool.

The BIE Graduation Rate Data Mart tool is available in both BIE District Edition and NASIS State Edition sites. However, the **Authentication Snapshot** is only available to State Edition users.

| BIE Attendance Data Mart Editor                                                                                                    |                                                                                                    |
|----------------------------------------------------------------------------------------------------|----------------------------------------------------------------------------------------------------|
| This tool is used to collect, validate and authenticate student attendance data for fede                                                                                                    |                                                                                                    |
| Users must begin by selecting the 'Snapshot' button to start the data capture process. selecting the 'Report' button.<br>It is recommended this tool be used after the completion of the school year. Example: | Data from the snapshot is then built into a table where it can be extracted into a readable report<br>if the 19-20 year is complete, a snapshot is collected for the school year of '20. |
| Snapshot<br>Captures a snapshot of student data for validation and authentication.                                                                                                    | Report<br>Print a report of the data gathered by the snapshot. This option is not available until<br>after a snapshot is captured.                                                       |
| >                                                                                                    | >                                                                                                    |
|                                                                                                    |                                                                                                    |

Read - View the BIE Attendance Rate Data Mart tool.
Write - Generate snapshots and reports using the BIE Attendance Rate Data Mart tool.
Add- N/A
Delete - N/A

Users must have tool rights to both the BIE Attendance Rate Data Mart tool and its validation / authentication sub-tools. Users with **Read** rights to the BIE Attendance Rate Data Mart tool will receive a notification in their Process Alerts when either a snapshot or report has finished processing. Only BIE State Edition users can generate an Authentication Snapshot. The Authentication Snapshot sub-right is ONLY available in NASIS State Edition sites.

For more information about Tool Rights and how they function, see the Tool Rights article.

## **BIE Attendance Data Mart Logic**

Click here to expand...

# **Understand Attendance Calculations**

Click here to expand...

## **Data Mart Workflow**

Additional information regarding the process and workflow of a Data Mart can be viewed in the Data Mart Workflow article.

All Data Marts follow a two-step Validation and Authentication process. By following this process, student data can be reviewed and corrected before it is submitted on for federal reporting.

## **Generate a Snapshot**

Snapshots are the student data collection method data marts use to capture specific data points (first name/last name, gender, etc.) at a particular moment in time and build them into a data table. Student information captured by a snapshot is static and will not be reflective of real-time changes made in the user interface where the data fields live.

For each school included in the snapshot, one data table is built. A school must have at least one eligible calendar for a snapshot to generate. This process can be done for one to multiple schools at a time; however, processing time may vary when more than one school is selected.

Click here to expand...

The Authentication Snapshot is only available to State Edition users.

| BIE Attendance Data Mart Editor                                                          |                                          |                                |                                                          |                                                                                                    |   |
|------------------------------------------------------------------------------------------|------------------------------------------|--------------------------------|----------------------------------------------------------|----------------------------------------------------------------------------------------------------|---|
| This tool is used to collect, validate and authenticate s                                | tudent attendance data for federal rep   | orting.                        |                                                          |                                                                                                    |   |
| Users must begin by selecting the 'Snapshot' button to<br>selecting the 'Report' button. | start the data capture process. Data f   | rom the snapshot is then built | into a table where it can be extracted into a readable r | eport by                                                                                                    |   |
| It is recommended this tool be used after the completi                                   | on of the school year. Example: if the   | 9-20 year is complete, a snaps | hot is collected for the school year of '20.             |                                                                                                    |   |
| Snapshot                                                                                 |                                          | Report                         |                                                          |                                                                                                    |   |
| Captures a snapshot of student data for validatio                                        | n and authentication.                    | Print a report of the data g   | athered by the snapshot. This option is not available    | until                                                                                                    |   |
| >                                                                                        | BIE Attendance Data Ma                   | art Snapshot Editor            |                                                          |                                                                                                    |   |
|                                                                                          | Instructions                             |                                |                                                          |                                                                                                    | + |
|                                                                                          | Snapshot Set Up                          |                                |                                                          |                                                                                                    | - |
|                                                                                          | School Year *                            |                                | Snapshot Type * 🚺                                        |                                                                                                    |   |
|                                                                                          | 19-20 🔻                                  |                                | Validation Authentic                                     | Only available in State                                                                                         |   |
|                                                                                          | School Selection Filter (Ad Hoc)         |                                |                                                          | Edition. Individual tool rights<br>are required for each of the<br>snapshot types shown.                        |   |
|                                                                                          |                                          |                                |                                                          |                                                                                                    |   |
|                                                                                          | School *<br>Count of selected schools: 0 | Select All 🔻                   |                                                          |                                                                                                    |   |
|                                                                                          | School ↑                                 |                                | Validation Snapshot                                      | Authentication Snapshot                                                                                         |   |
|                                                                                          |                                          |                                |                                                          |                                                                                                    |   |
|                                                                                          | BuckingHors                              | e Elem.                        | Awaiting Validation                                      | Awaiting Authentication                                                                                         | ^ |
|                                                                                          | Celebrate Co                             | mmunity School                 | Awaiting Validation                                      | Awaiting Authentication                                                                                         |   |
|                                                                                          | Central Comr                             | nunity School                  | Awaiting Validation                                      | Awaiting Authentication                                                                                         |   |
|                                                                                          | High School Awaiting Validation Awaiting |                                | Awaiting Authentication                                  |                                                                                                    |   |
|                                                                                          | Middle Schoo                             |                                | Awaiting Validation                                      | Awaiting Authentication                                                                                         |   |
|                                                                                          | View Selected                            | community School               | Awaiting Validation                                      | Awaiting Authentication                                                                                         |   |
|                                                                                          |                                          |                                |                                                          |                                                                                                    |   |
|                                                                                          |                                          |                                |                                                          |                                                                                                    |   |
|                                                                                          | Generate Reset Back                      |                                |                                                          |                                                                                                    |   |
|                                                                                          |                                          |                                |                                                          |                                                                                                    |   |
|                                                                                          | RIF At                                   | tendance Dai                   | ta Mart Snanshot Editor                                  | a contraction of the second second second second second second second second second second second second second |   |

- 1. Select Snapshot from the BIE Attendance Data Mart Editor.
- 2. Select a Snapshot Type: Validation or Authentication. District Edition sites automatically default to Validation therefore no selection is required.
- 3. Select a School Year.
- 4. Select a pre-created Ad Hoc filter from the School Selection Filter. (Optional) This field is only available in State Edition.
- 5. Select one or multiple **schools**. One snapshot will generate per school.
- 6. Select Generate. Notification will be sent to Process Alerts when the snapshot is done

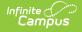

#### processing.

#### Consider generating a new snapshot when (but not limited to):

- Corrections were made to student attendance affecting the amount of days the student was present/absent.
- Changes were made to the calendar instructional days added/removed because of unforeseen events (i.e. weather).
- A length of time has passed from when the last snapshot was generated and a final authentication report is ready for submission.

\*Snapshots can be generated as needed; however, a history of snapshots will not be stored and data from the previous snapshot will be overwritten when a new snapshot is generated.

## **Snapshot Editor Field Descriptions**

| Field                                                             | Description                                                                                                    |  |  |
|-------------------------------------------------------------------|----------------------------------------------------------------------------------------------------|--|--|
| <b>Snapshot Type</b><br>(State Edition<br>only)                   | <ul> <li>This field determines the type of snapshot to generate.</li> <li>Validation captures the records from the user interface and builds a data table. A validation snapshot is required before an authentication snapshot can be generated. After generating the validation snapshot use the validation report to review the data.</li> <li>Authentication is a copy of the data collected from the most recent validation snapshot and is used for federal reporting submission. After generating the authentication snapshot use the authentication report for final sign-off and submission.</li> </ul> |  |  |
| School Year                                                       | Identifies the year the snapshot is capturing and collecting attendance data from.                                                                                                    |  |  |
| School<br>Selection<br>Filter (Ad hoc)<br>(State Edition<br>only) | Allows for the selection of an ad hoc filter to filter down to a pre-defined list of schools.                                                                                                    |  |  |

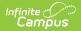

| Field                           | Description                                                                                                    |  |
|---------------------------------|----------------------------------------------------------------------------------------------------|--|
| School                          | Allows for the selection of one or multiple schools. Snapshot processing time<br>may vary if more than one school is selected. Use the search field located at<br>the top of the school list to search for a specific school.<br>Only one snapshot will be generated and stored per school. |  |
| Count of<br>Selected<br>Schools | Displays a numeric value for the amount of schools that have been selected to be included in the snapshot.                                                                                                    |  |
| Select All                      | Selects all, or deselects all schools across all pages to be included in the snapshot.                                                                                                    |  |
| View Selected                   | Displays a view-only side panel with a listing of all the schools selected for the snapshot.                                                                                                    |  |
| Generate                        | Select after all other required field selections have been made. A report is<br>not automatically produced when a snapshot has finished generating. Refer<br>to the Report section for further details.                                                                                     |  |
|                                 | Campus does not retain a history of snapshots. When a new snapshot is<br>generated, data from the previous snapshot will be overwritten. Users<br>may choose to generate a new snapshot as corrections are being made<br>to various areas of student information.                           |  |
| Reset                           | Returns screen to original defaults.                                                                                                    |  |
| Back                            | Returns user to the BIE Attendance Data Mart editor screen.                                                                                                    |  |

## **Notifications**

Users with **Read** access to the BIE Attendance Rate Data Mart tool will receive notifications in their Process Alerts when:

- A snapshot has been submitted. Only the user who submitted the snapshot will receive this notification. A notification report displays by clicking on the message link.
- A snapshot (validation or authentication) has been submitted and has completed syncing. To view the data captured by the completed snapshot, a report must be generated.
- **A report is available**. If a user selected Submit to Batch Queue to generate the report (validation or authentication), a notification will display when it is ready to view. Click the message link to view the report. The report can also be retrieved from the data mart's Report tool.
- An error has prevented a record from syncing to the state . The DIS Sync error can be further reviewed in the Error Log under System Administration > Data Interchange.
  - Errors can not be corrected in the snapshot. If a correction is needed, it must be made in the location the data is entered. Generate a new snapshot to sync the corrected record.
  - If a record failed to sync, only that record is affected and will not prevent other records

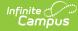

#### from syncing.

| rocess Alerts ate Range to Delete Selected Messages | Display All Processes  Find Messages Notification a snapshot has finished processing.                                                                           |                      |
|-----------------------------------------------------|----------------------------------------------------------------------------------------------------|----------------------|
| Process                                             | Name                                                                                                    | Posted Date Due Date |
| Graduation Rate Validation                          | Graduation Rate Validation Snapshot(s) have completed syncing for school(s) within District Shiprock Associated Schools, Inc.                                   | 03/29/2021           |
| Graduation Rate Validation                          | Graduation Rate Validation Snapshot(s) have completed syncing for school(s) within District Shiprock Associated Schools, Inc.                                   | 03/29/2021           |
| Graduation Rate Validation                          | Graduation Rate Validation Snapshot(s) have completed syncing for school(s) within District Shiprock Associated Schools. Inc.                                   | 03/29/2021           |
| Batch Report Complete                               | D13C02 BIEGradRateDM Validation Report                                                                                                    | 03/29/2021           |
| Graduation Rate Validation                          | Graduation Rate Validation Snapshot(s) have completed syncing for school(s) within District Shiprock Associated Schools, Inc.                                   | 03/29/2021           |
| Graduation Rate Validation                          | Graduation Rate Validation Snapshot(s) have completed syncing for school(s) within District Shiprock Associated Schools, Inc.                                   | 03/26/2021           |
| Graduation Rate Valid                               | otification a report is shot(s) have completed syncing for school(s) within District Shiprock Associated Schools, Inc.                                          | 03/26/2021           |
| Graduation Rate Valid                               | vailable and ready to shot(s) have completed syncing for school(s) within District Shiprock Associated Schools. Inc.                                            | 03/26/2021           |
| Graduation Rate Valid                               | view.                                                                                                    | 03/26/2021           |
| Graduation Rate Validation                          | Graduation Rate Validation Snapshot(s) have completed syncing for school(s) within District Shiprock Associated Schools, Inc.                                   | 03/26/2021           |
| Graduation Rate Validation                          | Graduation Rate Validation Snapshot(s) have completed syncing for school(s) within District Shiprock Associated Schools, Inc.                                   | 03/26/2021           |
| Graduation Rate Validation                          | Graduation Rate Validation Snapshot(s) have completed syncing for school(s) within District Shiprock Associated Schools. Inc.                                   | 03/26/2021           |
| Graduation Rate Validation                          | Graduation Rate Validation Snapshot(s) have completed syncing for school(s) within District Shiprock Associated Schools, Inc.                                   | 03/25/2021           |
| Graduation Rate Validation                          | Graduation Rate Validation Snapshot(s) have completed syncing for school(s) within District s                                                                   | 03/25/2021           |
| Graduation Rate Validation                          | Graduation Rate Validation Snapshot(s) have completed syncing for school(s) within Districts Notification of a DIS Sync                                         | 03/25/2021           |
| Graduation Rate Validation                          | Graduation Rate Validation Snapshot(s) have completed syncing for school(s) within Districts error for one record in                                            | 03/25/2021           |
| Graduation Rate Validation                          | Graduation Rate Validation Snapshot(s) have completed syncing for school(s) within Districts the snapshot.                                                      | 03/25/2021           |
| Graduation Rate Validation                          | Graduation Rate Validation Snapshot(s) have completed syncing for school(s) within District Supercus Associated Schools, mo                                     | 03/25/2021           |
| Graduation Rate Validation                          | Graduation Rate Validation Snapshot(s) have completed syncing for school(s) within District Shiprock Associated Schools, Inc.                                   | 03/24/2021           |
| Graduation Rate Validation                          | Graduation Rate Validation Snapshot(s) have completed syncing for school(s) within District Shiprock Associated Schools. Inc.                                   | 03/23/2021           |
| Graduation Rate Validation                          | Graduation Rate Validation Snapshot(s) have completed syncing for school(s) within District Shiprock Associated Schools, Inc., 1 DIS Sync errors have occurred. | 03/18/2021           |
| Graduation Rate Validation                          | Graduation Rate Validation Snapshot(s) have completed syncing and a state of the synce errors have occurred.                                                    | 03/18/2021           |
| Graduation Rate Validation                          | Graduation Rate Validation Snapshot(s) have completed syncin Snapshot submitted ated Schools, Inc., 1 DIS Sync errors have occurred.                            | 03/18/2021           |
| Graduation Rate Validation                          | Graduation Rate Validation Snapshot(s) have completed syncine to the person the                                                                                 | 03/18/2021           |
| Graduation Rate Validation                          | Graduation Rate Validation Snapshot(s) have completed syncip snapshot was submitted ated Schools. Inc., 1 DIS Sync errors have occurred.                        | 03/18/2021           |
| Graduation Rate Validation                          | Graduation Rate Validation Snapshot(s) have completed syncine by. ated Schools, Inc 1 DIS Sync errors have occurred.                                            | 03/18/2021           |
| Graduation Rate Authenticat                         | ion Graduation Rate Authentication Snapshot(s) have condicided synchronic to scroom synumic contract Associated Schools, Inc., 1 DIS Sync errors have occurred  | <u>i.</u> 03/17/2021 |
| Batch Report Complete                               | 141 submitted 2020 Grad Rate DM Auth snapshot                                                                                                    | 03/17/2021           |
|                                                     | Notifications                                                                                                    |                      |

#### **Generate a Report**

Generate a report for a specific school and school year to review or authenticate the student information captured by the snapshot. Only one school and school year may be selected at a time.

A sign-off page appends to the end of the printed PDF version of the Authentication Report.

Click here to expand...

## **Report Example**

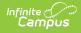

#### BIE Attendance Data Mart Report

School Year: 19-20

District: River School

School: River School

Authentication Date: Awaiting Authentication

Validation Snapshot Date: 04/21/2021 03:04:00 PM

Generated On: 4/21/2021 3:20:45 PM

| NASIS ID | Federal Days Absent | Federal Percent Absent | Chronically Absent |
|----------|---------------------|------------------------|--------------------|
|          | 1                   | 0.63                   | N                  |
|          | 0                   | 0.00                   | N                  |
|          | 2                   | 1.24                   | Ν                  |
|          | 0                   | 0.00                   | Ν                  |
|          | 1                   | 0.62                   | Ν                  |
|          | 2                   | 1.25                   | ١                  |
|          | 5                   | 3.13                   | ١                  |
|          | 1                   | 0.63                   | 1                  |
|          | 1                   | 0.66                   | 1                  |
|          | 6                   | 3.75                   | 1                  |
|          | 2                   | 1.32                   | 1                  |
|          | 1                   | 0.62                   | 1                  |
|          | 0                   | 0.00                   | 1                  |
|          | 1                   | 0.62                   | 1                  |
|          | 1                   | 0.62                   | 1                  |
|          | 3                   | 1.86                   | 1                  |
|          | 0                   | 0.00                   |                    |

Copyright @ 2010-2024 Infinite Campus. All rights reserved.

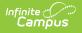

|                                                                                                    | endance Data Mart Report                                                                                                    |  |  |
|----------------------------------------------------------------------------------------------------|----------------------------------------------------------------------------------------------------|--|--|
| School Year: 19-20                                                                                                    |                                                                                                    |  |  |
| strict River School                                                                                                    | School: River School                                                                                                    |  |  |
| uthentication Date: 04/22/2021 12:22:00 PM                                                                               | Validation Snapshot Date: 04/22/2021 12:07:00 PM                                                                               |  |  |
| Generated On: 4/22/2021 1:50:28 PM                                                                                       |                                                                                                    |  |  |
| I (we) have completed the steps necessary to<br>Data Mart. I (we) conclude that the data accur<br>specified school year. | authenticate the data contained within the BIE Attendance<br>rately reflects attendance details for students associated to the |  |  |
|                                                                                                    |                                                                                                    |  |  |
| Signature                                                                                                    | Date                                                                                                    |  |  |
| Name (please print)                                                                                                    | -                                                                                                    |  |  |
| Title                                                                                                    | -                                                                                                    |  |  |
| Signature                                                                                                    | Date                                                                                                    |  |  |
| Name (please print)                                                                                                    | -                                                                                                    |  |  |
| Title                                                                                                    | -                                                                                                    |  |  |

### **BIE Attendance Data Mart Reported** Fields

| Field                                               | Description                                                                                          | Location                                                                           |
|-----------------------------------------------------|----------------------------------------------------------------------------------------------------|------------------------------------------------------------------------------------|
| Authentication<br>Date                              | The date and time when the BIE<br>Attendance Data Mart snapshot was<br>authenticated for the school. | N/A                                                                                |
| Validation<br>Date                                  | The date and time of the last BIE<br>Attendance Data Mart validation<br>snapshot for the school.     | N/A                                                                                |
| NASIS ID     The unique identifier for the student. |                                                                                                    | Census > People > Demographics ><br>NASIS ID<br><b>Database:</b><br>person.otherID |

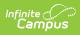

| Field                     | Description                                                                                                    | Location                                                                                                  |
|---------------------------|----------------------------------------------------------------------------------------------------|----------------------------------------------------------------------------------------------------|
| Last Name<br>CSV Only     | Reports the student's last name.                                                                                                    | Census > People Identities ><br>Current Identity > Last Name<br><b>Database:</b><br>identity.lastName     |
| First Name<br>CSV Only    | Reports the student's first name.                                                                                                    | Census > People Identities ><br>Current Identity > First Name<br><b>Database:</b><br>identity.firstName   |
| Middle Name<br>CSV Only   | Reports the student's middle name.                                                                                                    | Census > People Identities ><br>Current Identity > Middle Name<br><b>Database:</b><br>identity.middleName |
| Suffix<br>CSV Only        | Reports the suffix of the student's name.                                                                                                    | Census > People Identities ><br>Current Identity > Suffix<br><b>Database:</b><br>Identity.suffix          |
| Birth Date<br>CSV Only    | Reports the student's date of birth.                                                                                                    | Census > People > Identities ><br>Current Identity > Birth Date<br><b>Database:</b><br>Identity.birthDate |
| <b>Gender</b><br>CSV Only | Reports the student's sex.                                                                                                    | Census > People > Identities ><br>Current Identity > Gender<br><b>Database:</b><br>student.gender         |
| <b>Grade</b><br>CSV Only  | Reflects the student's instructional<br>grade of their latest enrollment for all<br>calendars within the school for the<br>school year.                                                                                                    | Student Information > General ><br>Enrollment > Grade<br><b>Database:</b><br>enrollment.grade             |
| Federal Days<br>Absent    | Reports the total number of days a<br>student is considered to be<br>chronically absent within the school.<br>Further information regarding the<br>Federal Days Absent logic can be<br>found in the Chronic Absenteeism<br>section of this article. | Calculated                                                                                                |

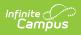

| Field                                | Description                                                                                                    | Location                                                                                                    |
|--------------------------------------|----------------------------------------------------------------------------------------------------|----------------------------------------------------------------------------------------------------|
| Federal<br>Percent<br>Absent         | Reports the students percentage of<br>chronic absenteeism.<br>The following calculation is used:<br>(Federal Days Absent / Scheduled<br>Days) * 100 = Federal Percent<br>Absent.                                                                                                    | Calculated                                                                                                    |
| Chronically<br>Absent                | Reports 'Yes' if the student is<br>considered to be chronically absent.<br>Reports 'No' if the student <i>is not</i><br>considered to be chronically absent.                                                                                                    | Calculated                                                                                                    |
| Count Date<br>Enrollment<br>CSV Only | Identifies if the student had an active<br>enrollment at the time of the Count<br>Date - October 1. October 1 must be<br>marked Instructional to be considered<br>the Count Date for the calendar for<br>the school year. If October 1 falls on a<br>non-instructional day, such as a<br>weekend, the next calendar day<br>marked Instructional is considered<br>the Count Date for calendar for the<br>school year.<br>Reports 'Y' if the student had an<br>active enrollment on the Count Date.<br>Otherwise, 'N' reports. | Student Information > General ><br>Enrollments > Start Date/End Date<br>Database:<br>Calculated                                                               |
| Primary<br>Disability<br>CSV Only    | Reports the student's primary<br>disability from their latest plan of the<br>selected school year. A plan is<br>eligible if the plan dates overlap the<br>student's primary enrollment start<br>and end dates.<br>The following LOCKED BIE plan types<br>will report:<br>• BIE IEP<br>• BIE IEP                                                                                                    | Student Information > Special Ed ><br>General > Documents > Plans ><br>Enrollment Status > Primary<br>Disability<br><b>Database:</b><br>planstate.disability1 |

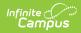

| Field                             | Description                                                                                                    | Location                                                                                                    |
|-----------------------------------|----------------------------------------------------------------------------------------------------|----------------------------------------------------------------------------------------------------|
| Special Ed<br>Setting<br>CSV Only | Reports the student's Special I<br>Setting from their latest plan of<br>selected school year. A plan is<br>eligible if the plan dates overla<br>student's primary enrollment s<br>and end dates.<br>The following LOCKED BIE plan<br>will report:<br>• BIE IEP<br>• BIE IEP | of theGeneral > Documents > Plans ><br>Enrollment Status > Special Edap theSettingstartDatabase:<br>planstate.specialEdSetting |
| English<br>Learner<br>CSV Only    | <ul> <li>The English Learner (EL) Code populates when when the stuck meets one of the following corr</li> <li>'Not EL' reports if: <ul> <li>the student's program stanot EL</li> <li>the student's program stanot EL</li> </ul> </li> </ul>                                 | atus is Earners (EL) > Program Status<br>Student Information > General ><br>Program Participation > English<br>Learners (EL) > |
|                                   | If Reports a                                                                                                    | Database:       as     Calculated                                                                                              |
|                                   | <ul> <li>The following logic is used to determine the temporary repwindow:</li> <li>Active EL Window Start Identified Date</li> <li>Active EL Window End is Fourth Year Monitoring I</li> </ul>                                                                             | oorting<br>is the<br>s the                                                                                                    |
|                                   | Student's<br>Program Status<br>equals EL <b>OR</b><br>the student's<br>Program Status<br>equals exited<br>EL with an exit<br>date AFTER the<br>temporary<br>reporting<br>window.                                                                                            | EL                                                                                                    |

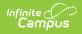

| Field | Dlescription                                                                                                    | Reports as             | Location |
|-------|----------------------------------------------------------------------------------------------------|------------------------|----------|
|       | Student<br>Program Status<br>= Exited EL<br><b>AND</b> the First<br>Year Monitoring<br>Date is on or<br>within the<br>reporting<br>window     | 1st Year<br>Monitoring |          |
|       | Student<br>Program Status<br>= Exited<br>EL <b>AND</b> the<br>Second Year<br>Monitoring Date<br>is ON OR<br>WITHIN the<br>Reporting<br>Window | 2nd Year<br>Monitoring |          |
|       | Student<br>Program Status<br>= Exited<br>EL <b>AND</b> the<br>Third Year<br>Monitoring Date<br>ON OR WITHIN<br>the Reporting<br>Window        | 3rd Year<br>Monitoring |          |
|       | Student<br>Program Status<br>= Exited<br>EL <b>AND</b> the<br>Fourth Year<br>Monitoring Date<br>ON OR WITHIN<br>the Reporting<br>Window       | 4th Year<br>Monitoring |          |
|       | Student did<br>NOT meet any<br>of the above<br>conditions                                                                                     | NOT EL                 |          |

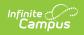

| Field                                        | Description                                                                                                    | Location                                                                                                    |
|----------------------------------------------|----------------------------------------------------------------------------------------------------|----------------------------------------------------------------------------------------------------|
|                                              |                                                                                                    |                                                                                                    |
| Economic<br>Disadvantaged<br>CSV Only        | Reports a status of Y.                                                                                                    | N/A                                                                                                    |
| Migrant<br>CSV Only                          | Reports a status of N.                                                                                                    | N/A                                                                                                    |
| Homeless<br>CSV Only                         | Reports the student's homeless<br>status of the Homeless Nighttime<br>Residence field from the last year of<br>their enrollment within the cohort. | Student Information > General ><br>Enrollment > Service Type<br>Student Information > General ><br>Enrollment > BIE Reporting ><br>Homeless Nighttime Residence<br><b>Database:</b><br>bie.homelessNighttimeResidenceBIE |
| Foster Care<br>CSV Only                      | Reports the student's BIE foster care<br>status for the selected school year.<br>Otherwise, 'N' reports.                                           | Student Information > Program<br>Participation > BIE Foster Care ><br>Start Date<br>Student Information > Program<br>Participation > BIE Foster Care ><br>End Date                                                       |
| Race/Ethnicity<br>CSV Only                   | Reports the student's race/ethnicity code tied to their current identity.                                                                          | Census > People > Identities ><br>Race Ethnicity > Federal<br>Designation<br><b>Database:</b><br>Identity.raceEthnicity                                                                                                  |
| Military<br>Connection<br>Status<br>CSV Only | Reports the status of the student's relationship to the military for the selected school year.                                                     | Student Information > General ><br>Enrollment > BIE Reporting ><br>Military Connected                                                                                                    |
|                                              | Otherwise, 'N' reports.                                                                                                    | Database:<br>enrollmentBIE.militaryConnected                                                                                                    |

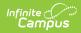

| Field                                                       | Description                                                                         | Location                                                                                                    |
|-------------------------------------------------------------|-------------------------------------------------------------------------------------|----------------------------------------------------------------------------------------------------|
| Section 504<br>CSV Only                                     | Reports the student's 504 plan<br>status.<br>Otherwise, 'N' reports.                | Student Information > Program<br>Participation > BIE Section 504 ><br>Start Date<br>Student Information > Program<br>Participation > BIE Section 504 ><br>End Date |
| <b>Tribe</b><br>CSV Only                                    | Reports the tribal code of the tribe<br>the student belongs to.                     | Student Information > General ><br>NASIS > Tribe<br><b>Database:</b><br>nasis.tribalCode                                                                           |
| BIE Enrollment<br>Type (ISEP<br>Status)<br>CSV Only         | Reports the student's BIE Enrollment<br>Type for the school year selected.          | Student Information > General ><br>Enrollment > BIE Reporting ><br>Enrollment Type<br><b>Database:</b><br>bie.stateAidBIE                                          |
| BIE District<br>Number<br>CSV Only                          | Reports the BIE District Number of<br>the District tied to the reporting<br>school. | System Administration > Resources<br>> District Information > BIE District<br>Number<br><b>Database:</b><br>District.groupNumber                                   |
| BIE Group<br>Number (State<br>School<br>Number)<br>CSV Only | Reports the BIE Group Number of the reporting school.                               | System Administration > Resources<br>> School > BIE Group Number<br>Database:<br>School.groupNumber                                                                |